## campuslogic

Hello! Columbus Technical College is introducing an easy, mobile, and personalized process that makes navigating financial aid less complicated. Providing the best student experience is important to us, and we heard your feedback loud and clear. You want to be able to complete Financial Aid processes on your own time and on the device of your preference. We are proud to announce that all Columbus Technical College students will be able to:

- Check the status of your Financial Aid and verification at any time! No more waiting in long lines in Financial Aid!
- Complete financial aid forms on your phone, tablet, or computer.
- Securely upload documents from any device.
- E-sign documents—both you and your parents!
- Manage your financial aid tasks online
- Receive automated reminders about outstanding tasks and next steps.

## HOW TO ACCESS AND SETUP CAMPUS LOGIC ACCOUNT

Log into your BANNER Web account with your **Single Sign On (SSO)** credentials. These are the same credentials that you use to access the computers on campus as well as Blackboard. If you are a dependent student you can send the link to your parent(s) for them to add their signature on-line as well. The link is <a href="https://columbustech.verifymyfafsa.com">https://columbustech.verifymyfafsa.com</a>.

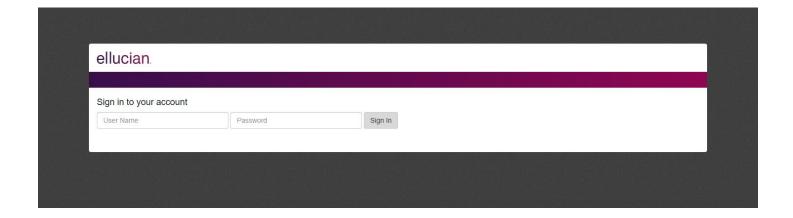

Once in, click on "Student Services & Financial Aid".

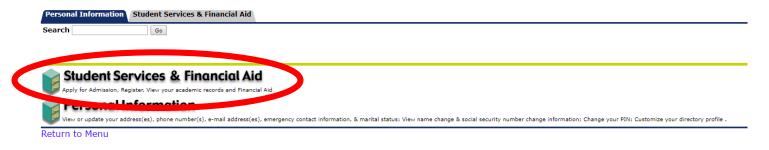

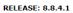

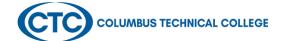

Then click on "Financial Aid".

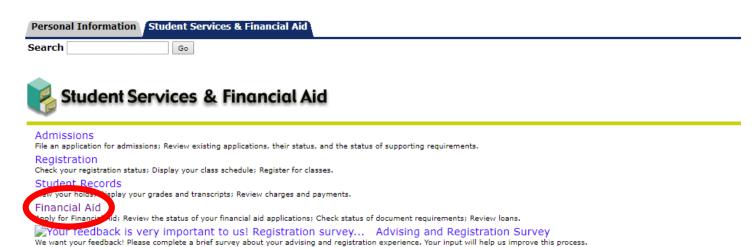

**RELEASE: 8.8.4.1** 

On the Financial Aid screen, click on "My Eligibility".

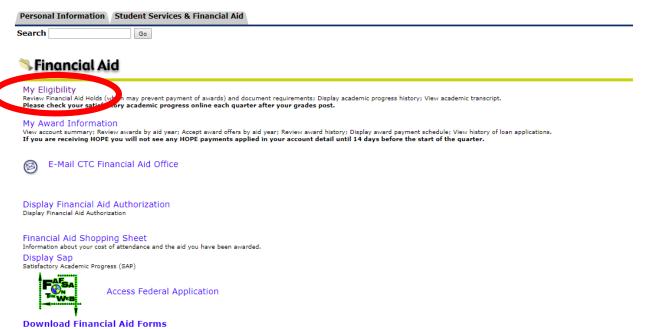

Select the current aid year. The most current aid year will always be at the top of the list.

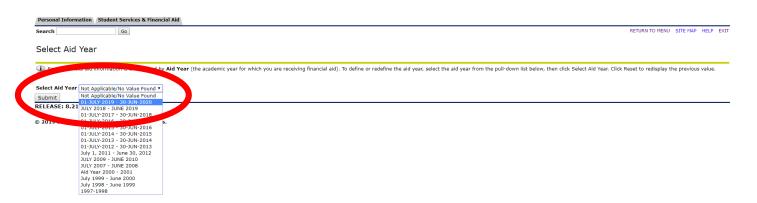

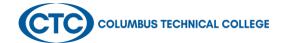

On the eligibility screen, under the Student Requirements tab, there will be a link that says "FA file Complete". Click on the link and it will take you to register for your Campus Logic Account.

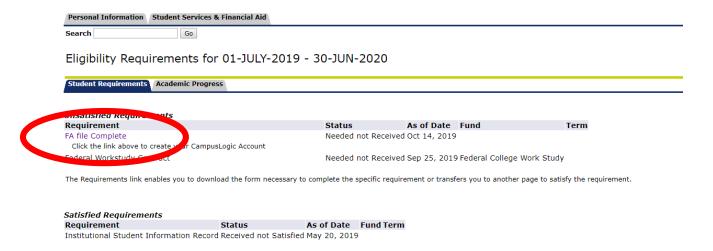

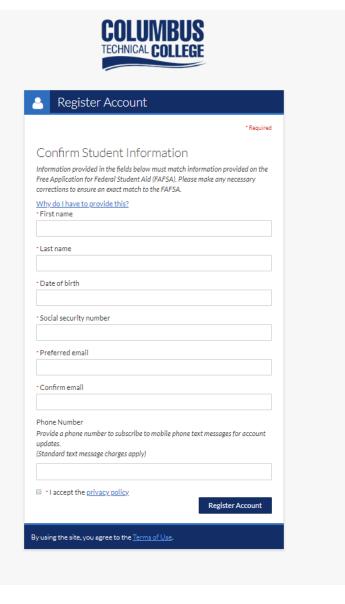

Fill in all the required information in order to complete setting up your Campus Logic account. The information that is entered needs to match the information that is in BANNER Web. Once you are in Campus Logic, simply follow the easy instructions that are provided to upload the proper documentation that is needed.

We hope that you find this an easier way to complete your financial aid file. If you have any issues or need assistance, please feel free to come see the Financial Aid Office and we will assist you.

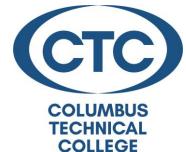

Office of Financial Aid 928 Manchester Expressway Columbus, Georgia 31904 706-649-1859 (Phone) 706-649-1457 (Fax) finaid@columbustech.edu

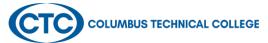